SimplySign - Iframe, zalecane ustawienia

przeglądarki Google Chrome

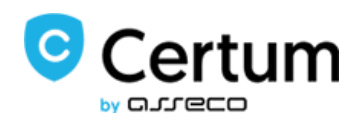

Od aktualizacji przeglądarki Google Chrome do wersji 80 (dostępnej od 02.04.2020) blokowany będzie tzw. "Iframe" – czyli automatycznie wyskakujące okna przeglądarki. Wprowadzona zmiana może utrudniać zalogowanie się do usługi mobilnego podpisu elektronicznego SimplySign.

W przypadku zauważenia niedogodności podczas logowania do usługi należy wykorzystać jedno z trzech rozwiązań:

- 1. **Rozwiązanie numer 1** ręczne ustawienie w przeglądarce (Google Chrome 80) poniższych parametrów.
	- a. chrome://flags/#same-site-by-default-cookies = Disabled

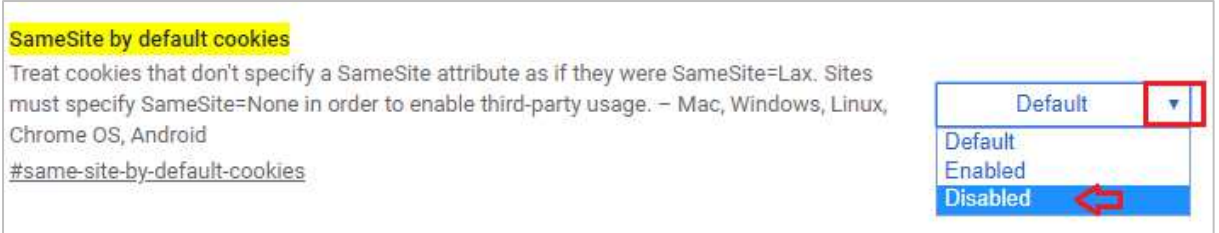

## b. chrome://flags/#cookies-without-same-site-must-be-secure = Disabled

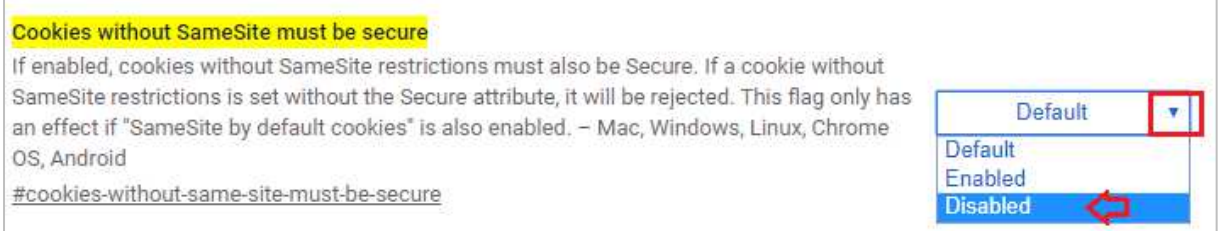

## **Aby znaleźć odpowiedni parametr należy w pasku adresu przeglądarki wpisać lub skopiować adres z** punktu "a" **i** "b".

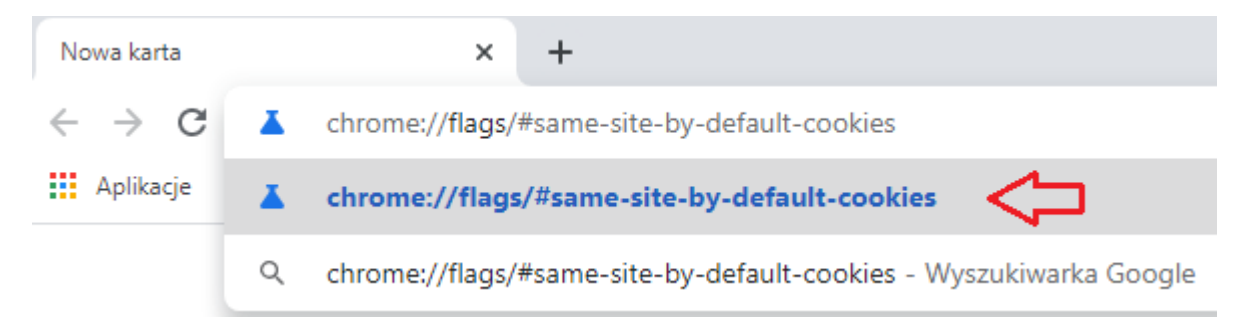

**Następnie zmienić wartość z Default na Disabled.**

- 2. **Rozwiązanie numer 2** Administracyjnie ustawić politykę przeglądarek (Google Chrome 80) w organizacji:
	- a. [https://cloud.google.com/docs/chrome](https://cloud.google.com/docs/chrome-enterprise/policies/?policy=LegacySameSiteCookieBehaviorEnabled)[enterprise/policies/?policy=LegacySameSiteCookieBehaviorEnabled](https://cloud.google.com/docs/chrome-enterprise/policies/?policy=LegacySameSiteCookieBehaviorEnabled)

**lub** 

- b. [https://cloud.google.com/docs/chrome](https://cloud.google.com/docs/chrome-enterprise/policies/?policy=LegacySameSiteCookieBehaviorEnabledForDomainList)[enterprise/policies/?policy=LegacySameSiteCookieBehaviorEnabledForDomainList](https://cloud.google.com/docs/chrome-enterprise/policies/?policy=LegacySameSiteCookieBehaviorEnabledForDomainList)
- 3. **Rozwiązanie numer 3**  uruchomić przeglądarkę Google Chrome w starszej wersji.